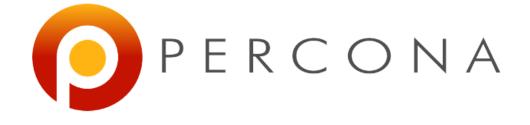

### **TokuDB: What You Need to Know** Jervin Real MySQL and Friends, FOSDEM 2016

#### Jervin Real

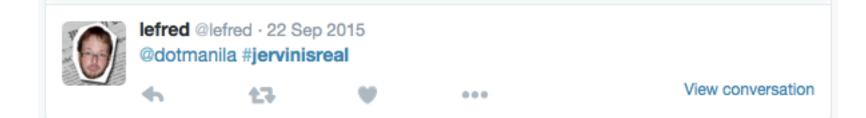

#### Why are you looking at TokuDB?

#### You think it's shiny?

#### Shiny TokuDB Features

- Compression choices
- Hot schema changes
- •Amortized writes
- •Longer hardware life
- Faster replication
- Multiple clustering indexes

# Because you need to get past InnoDB limitations?

#### Evaluation

- Queries
- Overall performance
- Requirements

#### **Evaluation - Queries**

- Need for rewrites?
- Grammatical changes

#### Performance

| BAD                                 | GOOD                                              |
|-------------------------------------|---------------------------------------------------|
| UNIQUE KEY                          | Amortized writes, saves IO                        |
| Non-sequential PK                   | Wide tables, many indexes, good write performance |
| SELECTs penalty from<br>merging MBs | Read free replication                             |
|                                     |                                                   |
|                                     |                                                   |

#### Minimum Install - OS

echo never > /sys/kernel/mm/transparent\_hugepage/enabled
echo never > /sys/kernel/mm/transparent\_hugepage/defrag

/etc/security/limits.conf
mysql soft nofile 65536
mysql hard nofile 65536

# Minimum Install - MySQL

```
[mysqld]
open-files-limit = <LARGE_ENOUGH>
tokudb_fs_reserve_percent = <FIXED_SIZE>
tokudb_cache_size = <50% RAM>
tokudb_directio = ON
log_bin = /path/to/log-bin
```

```
[mysqld_safe]
malloc-lib = /path/to/jemalloc
```

## Minimum Install - MySQL

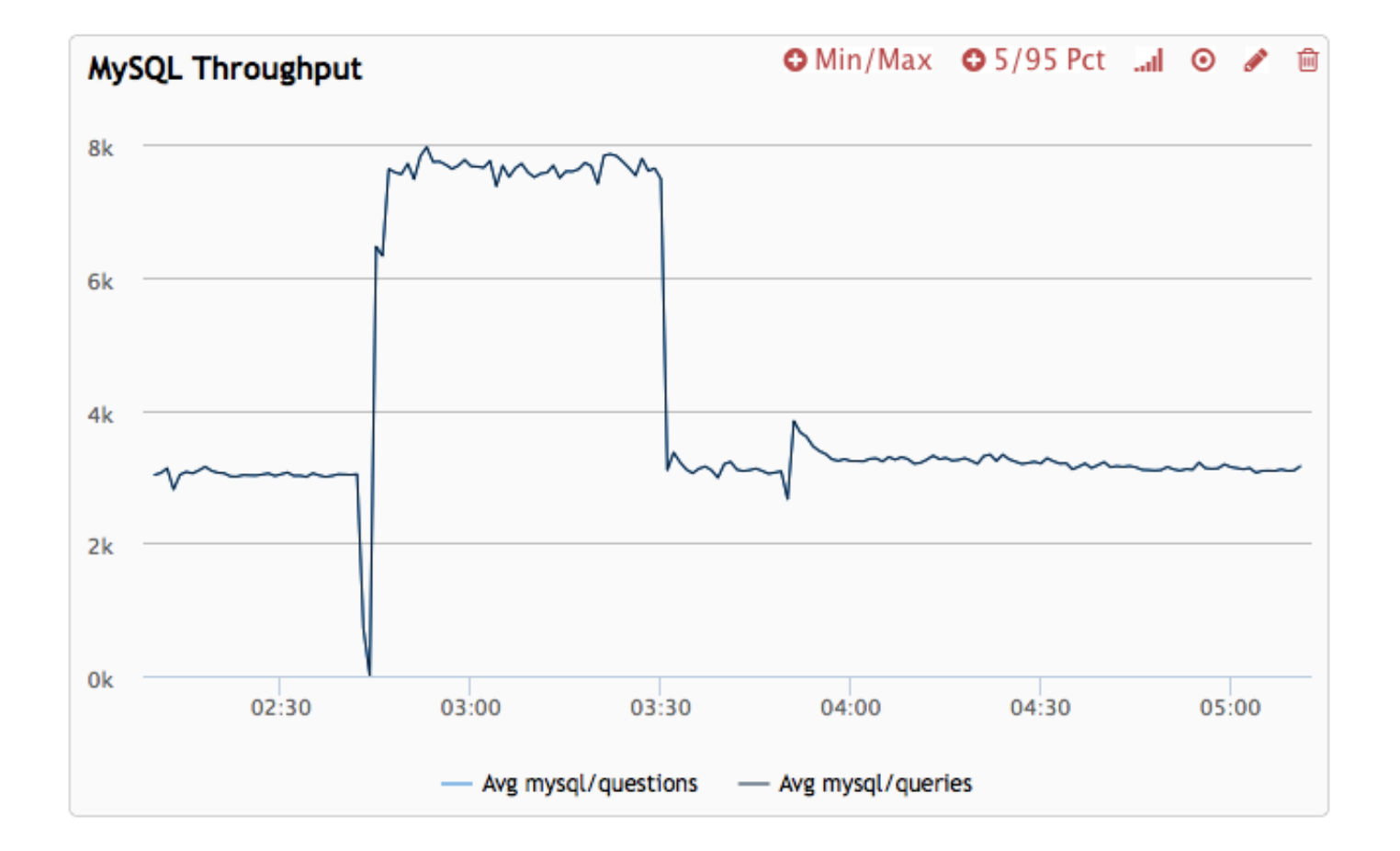

# Minimum Install - MySQL

```
[mysqld]
open-files-limit = <LARGE_ENOUGH>
tokudb_fs_reserve_percent = <FIXED_SIZE>
tokudb_cache_size = <50% RAM>
tokudb_directio = ON
log_bin = /path/to/log-bin
```

```
[mysqld_safe]
malloc-lib = /path/to/jemalloc
```

#### Loading Data

- ●ALTER TABLE innodbtbl ENGINE=TokuDB;
- •mysql tokuschema < mysqldumpfile.sql •SELECT INTO OUTFILE, LOAD DATA INTO

#### Backups

- Open source plugin TokuDB Hot Backup
- Copies EVERYTHING!
- •datadir,tokudb\_data\_dir,tokudb\_tmp\_dir, tokudb\_log\_dir
- Disable innodb\_use\_native\_aio!-lp#1521590
- •Use LVM!

#### What to Monitor

- Open file descriptors
- Swapping
- Checkpoint durations

#### Questions?